## **[Lisez-moi V101 – août 2021](https://www.impact-emploi-association.fr/2021/08/17/lisez-moi-v101-aout-2021/)**

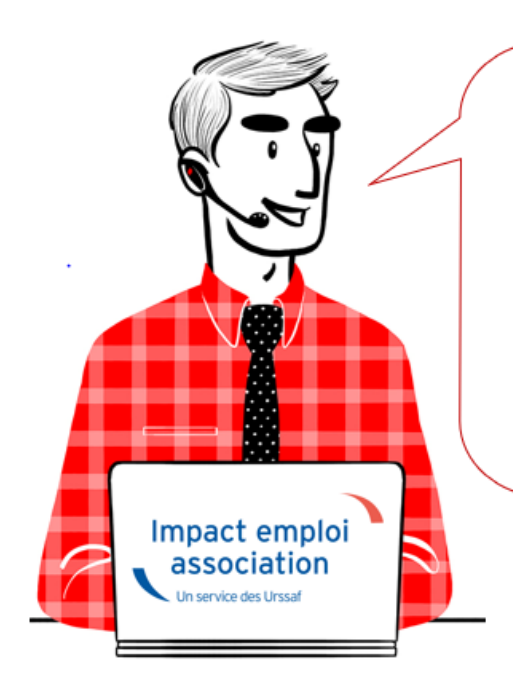

# V.3.00.101 / 16 août 2021

Voici les principales corrections et nouvelles fonctionnalités du logiciel à découvrir dans la version 3.00.101 d'Impact emploi association.

*Les informations contenues dans cette publication sont valables au moment de sa parution. Elles sont susceptibles d'évoluer en fonction de la législation. Nous vous conseillons de suivre régulièrement la rubrique du [Flash-Infos](https://www.impact-emploi-association.fr/), vecteur qui nous permet une communication réactive en fonction de l'actualité de la paie (si vous n'êtes toujours pas inscrits sur le [forum des tiers de](https://www.impact-emploi-association.fr/) [confiance](https://www.impact-emploi-association.fr/), veuillez trouver [ICI la marche à suivre pour obtenir vos](https://www.impact-emploi-association.fr/wp-content/uploads/2020/04/UR527_2019_06_Mop_impact_emploi_BN_PdL.pdf) [identifiants de connexion](https://www.impact-emploi-association.fr/wp-content/uploads/2020/04/UR527_2019_06_Mop_impact_emploi_BN_PdL.pdf)).*

#### *– Sommaire –*

- [Informations importantes](#page--1-0)
- [Extractions de données](#page--1-0)
- [Correction d'anomalies](https://www.impact-emploi-association.fr/wp-admin/post.php?post=3968&action=edit#correction)
- [Paramétrage](#page--1-0)
- [Fiches à la une](#page--1-0)
- [Rappels](#page--1-0)

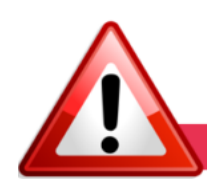

**INFORMATIONS IMPORTANTES** 

**► Téléchargement de la mise à jour**

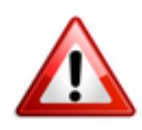

Merci de **fermer ou réduire toutes les fenêtres ouvertes sur votre poste de travail** *(fenêtre de messagerie, document PDF…)* **durant le téléchargement de la mise à jour** car certains messages d'installation apparaissent sous ces fenêtres et ne seront donc pas visibles.

**Au regard des conditions de travail actuelles** *(travail à distance…)***, il est possible que vous rencontriez des difficultés pour télécharger la mise à jour.**

**Si vous êtes dans ce cas, suivez [ce lien permettant de télécharger la version](https://impact-emploi.urssaf.fr/updates/version 3/MAJ20210701-1/MiseajourImpactEmploiv300100.exe) [à partir de votre navigateur internet.](https://impact-emploi.urssaf.fr/updates/version 3/MAJ20210701-1/MiseajourImpactEmploiv300100.exe)**

#### **► Nouvelle version DSN-Val 2021 à installer**

Afin d'être en **conformité avec la norme DSN 2021**, une **nouvelle version de votre outil de contrôle DSN-Val** est **disponible** sur votre poste de travail.

La dernière version de DSN-Val est la **2021.1.17** :

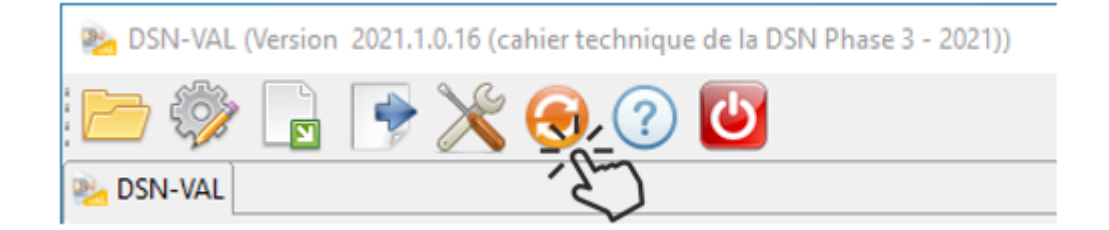

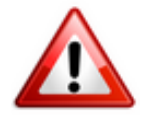

**Attention ! Pensez à mettre à jour l'outil de contrôle via le bouton orange de la barre d'outils comme vous avez l'habitude de le faire.**

Si vous n'avez pas déjà DSN-Val 2021 sur votre poste, **vous devez télécharger la version DSN-Val 2021.1 à partir du portail** *[DSN](https://www.net-entreprises.fr/)***.**

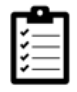

Si besoin, retrouvez **[ICI](https://www.impact-emploi-association.fr/2021/06/23/outil-de-controle-dsn-val-2021/)** la procédure d'installation et d'utilisation de votre outil de contrôle DSN.

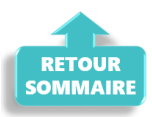

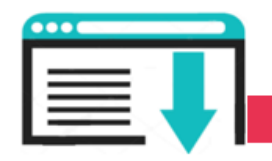

### **EXTRACTIONS DE DONNEES**

#### **► Requête Attestation Pôle Emploi**

Une requête nommée **"***76 – Attestation pôle emploi***"** est à votre disposition afin de faciliter le remplissage des attestations pôle emploi.

Commencez par exécuter la requête. Une fois celle-ci lancée, vous devez sélectionner le dossier concerné :

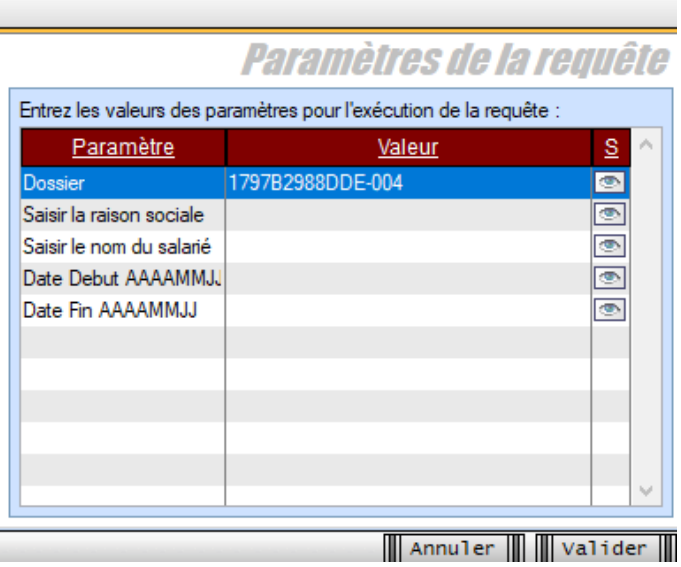

Vous pouvez ensuite rechercher le salarié concerné, de **deux manières différentes**.

Soit en **recherche automatique**, en cliquant sur l'œil à droite de la valeur. Vous aurez ainsi accès à la liste de tous les employeurs et salariés, il vous faudra alors choisir parmi celle-ci. Pour faciliter votre recherche, vous pourrez trier par ordre alphabétique en cliquant sur le bandeau bleu ou figure « Liste des valeurs possibles pour la rubrique »

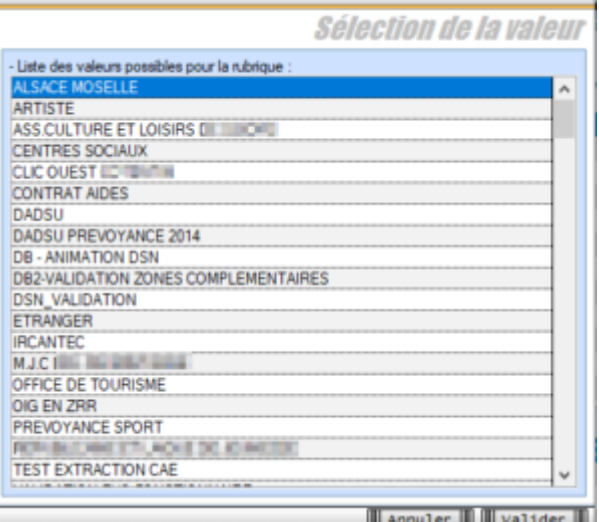

Soit en **recherche manuelle**, en saisissant la raison sociale de l'association, le nom du salarié et les dates de début et de fin de contrat, de la façon suivante :

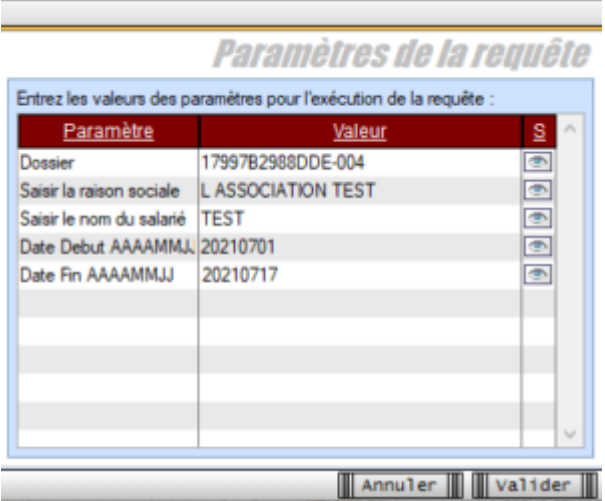

Nous vous **préconisons plutôt la recherche manuelle**. La recherche automatique impliquant plus de contraintes, liées au fait que tous les employeurs et salariés (même archivés) figurent dans la liste. XXX

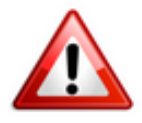

**Lorsque le nom de l'association contient le caractère « apostrophe », il convient de le remplacer par un « espace ».**

*Par exemple, si le nom de l'association est « L'ASSOCIATION TEST », vous devez saisir : L ASSOCIATION TEST.*

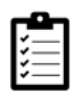

Retrouvez si besoin la fiche pratique *[« Exécuter une requête »](https://www.impact-emploi-association.fr/2020/11/03/executer-une-requete/)*

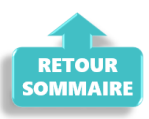

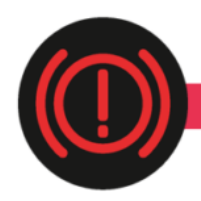

#### **CORRECTION D'ANOMALIES**

#### **► Cotisation supplémentaire Alsace-Moselle écrêtée et exonérée**

Dans les départements du Haut-Rhin, du Bas-Rhin et de la Moselle, les allocations de chômage partiel et les allocations complémentaires d'activité partielle de longue durée sont soumises à une cotisation d'assurance maladie au taux de 1.50%. L'assiette de cette cotisation est alignée sur celle de la CSG et celle-ci bénéficie des conditions d'exonération prévues pour la fraction de la CSG dont le produit est affecté à l'assurance maladie.

Cette mesure est désormais effective dans Impact emploi à compter des bulletins du mois d'Aout.

La possibilité et les modalités de régularisation seront prévues prochainement.

#### **► Activité partielle – Assujettissement de l'indemnité et du complément aux cotisations prévoyance de Juillet 2021**

Contrairement à ce qui était annoncé dans la précédente mise à jour, les indemnités de chômage partiel sont à intégrer dans l'assiette de prévoyance au-delà du 30 Juin 2021.

 » **INSTRUCTION INTERMINISTERIELLE N°** DSS/3C/5B/2021/127 du 17 juin 2021 relative au traitement social du financement patronal de la prévoyance complémentaire collective et obligatoire en cas de suspension du contrat de travail.

Afin de ne pas remettre en cause les droits des salariés concernés dans le contexte de la sortie de la crise sanitaire, le caractère collectif et obligatoire n'est pas remis en cause pendant l'année 2021, nonobstant l'absence de mise à jour des actes de droit du travail instaurant les garanties dans l'entreprise et du contrat collectif souscrit par l'entreprise, dès lors que l'instruction n° DSS/3C/5B/2020/197 du 16 novembre 2020 relative à l'application du maintien de certaines garanties de protection sociale complémentaire collectives aux salariés placés en activité partielle en conséquence de l'épidémie de covid-19 continue d'être appliquée du 1er juillet au 31 décembre 2021. «

L'intégration des indemnités de chômage partiel dans l'assiette de prévoyance

de Juillet sera donc reportée et appliquée sur les bulletins du mois d'Aout.

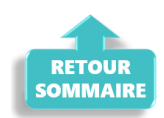

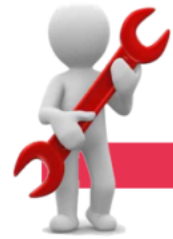

#### **PARAMETRAGE**

#### **► Rappel sauvegardes et restaurations**

Si vous êtes de retour en situation de télétravail, **pensez à revoir vos scripts de sauvegarde** *(vous avez peut-être changé de répertoire ou reporté certaines sauvegardes)*.

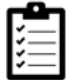

Retrouvez si besoin la fiche pratique *[« Sauvegardes et restaurations«](https://www.impact-emploi-association.fr/2019/03/13/sauvegardes-et-restaurations/)* , ainsi que la fiche *[« Sauvegarde des bases de données – Anomalies »](https://www.impact-emploi-association.fr/2020/04/21/sauvegardes-bases-anomalies/)*.

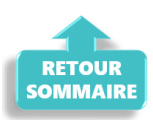

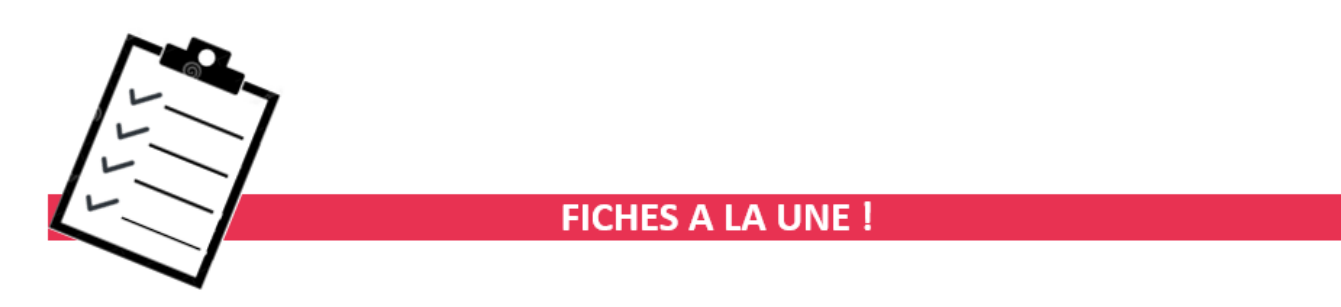

Retrouvez dans cette rubrique les fiches pratiques à la une suivant l'actualité paie, ainsi que les nouvelles fiches mises à votre disposition.

- **[Prime Exceptionnelle pour le Pouvoir d'Achat : PEPA 2021](https://www.impact-emploi-association.fr/2021/06/28/prime-exceptionnelle-pour-le-pouvoir-dachat-pepa-2021/)**
- **[Procédure d'installation de l'outil DSN-Val 2021](https://www.impact-emploi-association.fr/2021/06/23/outil-de-controle-dsn-val-2021/)**
- **[COVID-19 Annulation de cotisations et aide au paiement phase II –](https://www.impact-emploi-association.fr/2021/06/24/covid-19-annulation-de-cotisations-et-aide-au-paiement-phase-ii-janvier-a-avril-2021/) [janvier à avril 2021](https://www.impact-emploi-association.fr/2021/06/24/covid-19-annulation-de-cotisations-et-aide-au-paiement-phase-ii-janvier-a-avril-2021/)**
- **[Onglet « Régularisation de cotisations Taux de retraite erroné »](https://www.impact-emploi-association.fr/2021/06/28/bulletin-de-salaire-onglet-regularisation-de-cotisations-taux-de-retraite-errone/)**
- **[Régularisation d'un changement de période à titre rétroactif](https://www.impact-emploi-association.fr/2021/06/28/regularisation-pour-un-changement-de-periode-a-titre-retroactif/)**
- **[Bulletin de salaire : Onglet « Régularisation de cotisations »](https://www.impact-emploi-association.fr/2020/11/18/onglet-regularisation-de-cotisations/)**

**Pour accéder à l'ensemble des fiches pratiques du logiciel**, **[c'est ICI](https://www.impact-emploi-association.fr/category/fiches-pratiques/)** ! N'hésitez pas à vous servir de l'outil **recherche par mots clés** pour trouver une fiche spécifique :

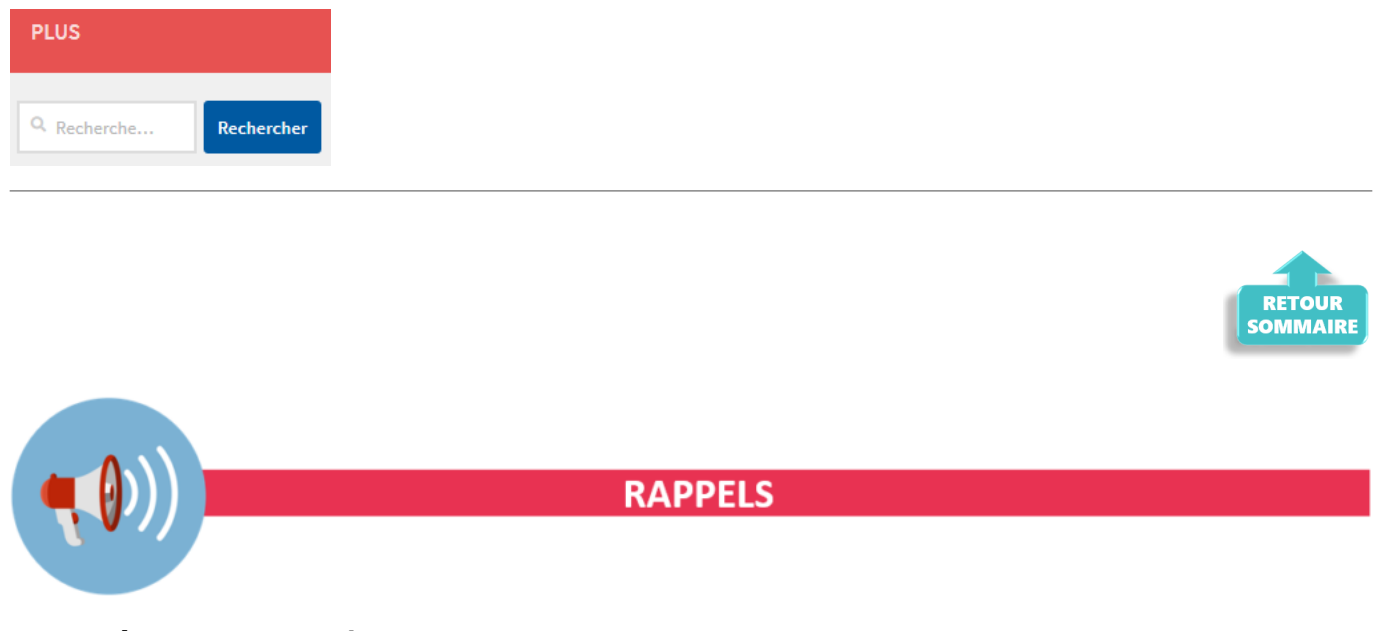

**► Outil de contrôle DSN-Val**

**La dernière version de DSN-Val est la 2021.1.0.17**

Pensez à mettre à jour votre outil de contrôle à l'aide du bouton orange de la barre d'outils :

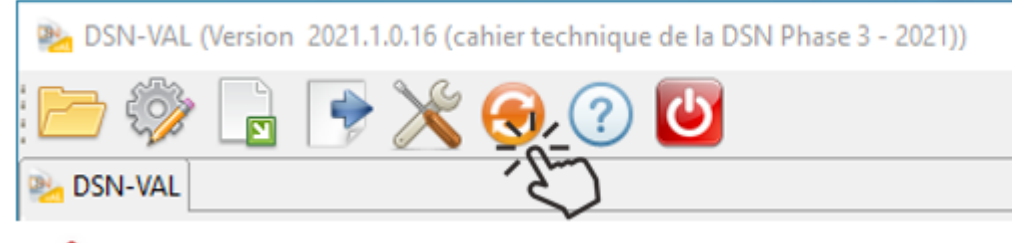

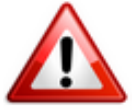

**Attention ! Avez-vous bien téléchargé la nouvelle version DSN-Val 2021.1 à partir du** *[portail net-entreprises](https://www.net-entreprises.fr/)* ?

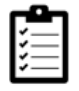

Si besoin, retrouvez **[ICI la procédure d'installation et d'utilisation de](https://www.impact-emploi-association.fr/2021/06/23/outil-de-controle-dsn-val-2021/) [votre outil de contrôle DSN 2021.](https://www.impact-emploi-association.fr/2021/06/23/outil-de-controle-dsn-val-2021/)**

**► Comment joindre l'assistance ?**

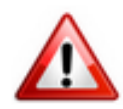

**Attention nouveauté :** Pour toute nouvelle **demande de régularisation DSN**, merci d'utiliser le formulaire *[« Fiche-navette – Régularisation DSN »](https://www.impact-emploi-association.fr/formulaires/fiche-navette-regularisation-dsn/)*. Toute demande de régularisation passant par l'adresse mail habituelle de l'assistance ne sera pas prise en compte par les techniciens.

Pour toute autre demande, l**'unique adresse est : [impact-emploi](https://impact-emploi-association.fr/impact-emploi-association@urssaf.fr)[association@urssaf.fr](https://impact-emploi-association.fr/impact-emploi-association@urssaf.fr)**.

Pour une meilleure prise en charge de vos demandes, **merci d'indiquer un objet** ainsi que vos **coordonnées** dans le corps du message.

Un **accusé réception** vous informera de la prise en compte de votre demande. Le délai de traitement des demandes peut varier selon la charge de l'assistance. **Merci de ne pas réitérer l'envoi d'un même message** afin d'éviter les doublons et la surcharge de la boîte de réception.

L'équipe Impact emploi vous remercie !

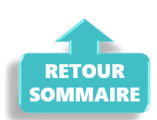